# Simulation Tutorial

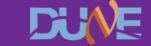

#### Goals of the lecture

- Understand how FHiCL files work and how to put one together
- Get to grips with lar commands

```
- lar -c please_for_the_love_of_god_work_v8.fcl
```

- Generating your first events
- Running the event display
- A really simple analysis of your first events

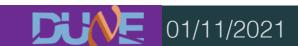

#### What is a FHiCL file?

- FHiCL or fcl (pronounced fickle, not faecal) files are Fermilab Hierarchical Configuration Language files
- What the hell does this mean?
  - FHiCL files are the configuration files for different stages of larsoft
  - They let us choose what we want to run and how we want to run it
- What does hierarchical mean?
  - FHiCLs can inherit from FHiCLs which can inherit from FHiCLs which can inherit...
  - LArSoft is highly object oriented and parameters can be inherited from parent files
- Is FHiCL its own language?
  - You'll see FHiCL files are very JSON-ish
  - That's enough to call it it's own language... almost

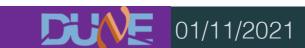

- It avoids having to hard code values into your larsoft modules
- More importantly, you can change these values on the fly without having to recompile anything!
- Also, you just have to

**MANCHESTER** 

## Using the FHiCL language

- How do we define variables in a FHiCL file?
  - Everything is based on name-value pairs
  - For example:

```
pi: 3.14
this_number: 17
mass_ordering: "normal"
```

- Commenting can be done in Python or C++ style

```
comment_style: "Python" # wow, look, a comment
comment style: "C++" // damn, another comment
```

## FHiCL sequences

 All sequences are defined by square bracketed lists [] with comma delimiters

You can also overwrite any of the entries after the fact

```
list2[3]: 4 # 10 changed to 4
```

#### FHiCL tables

 Tables are basically dictionaries in python, they're enclosed in curly braces

```
tab1:
{
   a: 123
   b: "I hope my code runs"
   list: ["you", "suck", "at", "coding"]
}
```

And overwriting works similar to before

```
tab1.a: 456 # change the value of a from 123 to 456
```

Entire tables can be referenced using @local::var, like this

```
tab2: @local::tab1 # tab2 is now the same as tab1
```

## Table splicing

You can splice two tables together using a reference
 @table::tab

```
tab3: {
  @table::tab1
  new_value: true
}
```

· Which is the equivalent to

```
tab3: {
  a: 123
  b: "I hope my code runs"
  list: ["you", "suck", "at", "coding"]
  new_value: true
}
```

## Prologs

- Prologs contain configurations that can be accessed in other files
- Writing a prolog lets us define alternative values to feed into our simulations
- They look like this

```
BEGIN_PROLOG
numi: 120 # 120 GeV beam energy
END_PROLOG

BeamEnergy: @local::numi
```

#### Includes

- Instead of writing long, bulky files we can write our configurations in one file and include it in another
- We could write a file, MyBeamConfiguration.fcl, which contains the prolog from the previous slide
- We'll touch more on this later, but it's good to mention now

## Structure of a complete fhicl

- The FHiCL files you actually run have a very important structure and some fields that a) have to be there and b) need to be filled out properly
- The overall structure is

```
#include
process_name:
services: {}
source: {}
physics: {}
outputs: {}
```

Let's go through these one by one

#### Includes

- Different experiments have their own files and configurations that go into each simulation
- In general you'll see:
  - experiment specific configurations

```
#include "services_dune.fcl"
```

Configuration files containing prologs

```
#include "singles_dune.fcl"
```

• It can be super annoying trying to find these FHiCLs to see what's in

there. You can use findfcl.sh to find them

```
./findfcl.sh singles_dune.fcl
```

\*hint hint\* keep this file It'll always be useful. I Literally can't stress that enough

#### process\_name

- Smart people who write smart code have given smart names to the different modules they've made
- For example, the module that generates single particles is called SingleGen
- If you want to write a FHiCL for generating your own single particles you would add

process\_name: SingleGen

 These modules exist for generation, propagation, reconstruction, etc

#### Services

- Services is where you put all of the simulation specific services for what you're trying to run
  - This can mean things like:
    - Detector geometry
    - Physical properties
    - File management

```
services: {
  @table::dunefd_1x2x6_simulation_services
  TFileService: { fileName: "my_dank_file_name.root" }
  RandomNumberGenerator: {}
  }
}
```

#### services

- Services is where you put all of the simulation specific services for what you're trying to run
  - This can mean things like:
    - Detector geometry
    - Physical properties
    - File management

```
SBND specific services

Loaded from
simulationservices_sbnd.fcl
```

```
destroices: {
    @table::dunefd_1x2x6_simulation_services
    TFileService: { fileName: "my_dank_file_name.root" }
    RandomNumberGenerator: {}
    }
}
```

- Services is where you put all of the simulation specific services for what you're trying to run
  - This can mean things like:
    - Detector geometry
    - Physical properties
    - File management

```
services: {
  @table::dunefd_1x2x6_simulation_services
  TFileService: { fileName: "my_dank_file_name.root" }
  RandomNumberGenerator: {}
  }
}
```

Naming the output root file

This is were we specify the input information (or source)

```
source: {
  module_type: EmptyEvent
  timestampPlugin: {
    plugin_type: "GeneratedEventTimestamp"
  }
  maxEvents: 10
  firstRun: 1
  firstEvent: 1
}
```

This is were we specify the input information (or source)

```
with an empty event. We can also
specify that we're reading from
ROOT file with ROOTInput

timestampPlugin: {
   plugin_type: "GeneratedEventTimestamp"
}
maxEvents: 10
firstRun: 1
firstEvent: 1
}
```

This means we're starting

This is were we specify the input information (or source)

```
source: {
  module_type: EmptyEvent
  timestampPlugin: {
    plugin_type: "GeneratedEventTimestamp"
  }
  maxEvents: 10
  firstRun: 1
  firstEvent: 1
    Default number
}
```

Default number of events to generate and default run and event number

```
physics: {
   producers: {
      rns: {module_type: "RandomNumberSaver"}
      generator: @local::dunefd_singlep
   }
   analyzers: {}
   filters: {}
   simulate: [rns, generator]
   stream1: [out1]
   trigger_paths: [simulate]
   end_paths: [stream1]
}
```

```
physics: {
    producers: {
        rns: {module type: "RandomNumberSaver"}
            generator: @local::dunefd_singlep
    }
    analyzers: {}
    filters: {}
    simulate: [rns, generator]
    stream1: [out1]
    trigger_paths: [simulate]
    end_paths: [stream1]
}
```

```
physics: {
  producers: {
    rns: {module type: "RandomNumberSaver"}
    generator: @local::dunefd_singlep
                                   Perform analysis on the ROOT file.
  analyzers: {} ←
                              Notice the "z" because, you know, Americans
  filters: {}
  simulate: [rns, generator]
  stream1: [out1]
  trigger paths: [simulate]
  end paths: [stream1]
```

```
physics: {
 producers: {
    rns: {module type: "RandomNumberSaver"}
    generator: @local::dunefd_singlep
                               Remove events we don't want
  analyzers: {}
  filters: {}
  simulate: [rns, generator]
  stream1: [out1]
  trigger paths: [simulate]
  end paths: [stream1]
```

```
physics: {
  producers: {
    rns: {module type: "RandomNumberSaver"}
    generator: @local::dunefd_singlep
                                  Define the order you
  analyzers: {}
                                   want to run things
  filters: {}
  simulate: [rns, generator]
  stream1: [out1]
  trigger paths: [simulate]
  end paths: [stream1]
```

```
physics: {
  producers: {
    rns: {module type: "RandomNumberSaver"}
    generator: @local::dunefd_singlep
  analyzers: {}
  filters: {}
  simulate: [rns, generator]
  stream1: [out1] <
  trigger paths: [simulate]
  end paths: [stream1]
                              Define the output stream if you need
                                   it (configured later anyway)
```

```
physics: {
  producers: {
    rns: {module type: "RandomNumberSaver"}
    generator: @local::dunefd_singlep
                               Everything that modifies the event
  analyzers: {}
  filters: {}
  simulate: [rns, generator
  stream1: [out1]
  trigger paths: [simulate]
  end paths: [stream1]
```

This is where we configure the modules that actually do something on the event

```
physics: {
  producers: {
    rns: {module type: "RandomNumberSaver"}
    generator: @local::dunefd_singlep
  analyzers: {}
  filters: {}
  simulate: [rns, generator]
  stream1: [out1]
  trigger paths: [simulate]
  end paths: [stream1]
```

Everything that doesn't modify the event, such as analysers and output streams

#### FHiCL structure: outputs

Finally, we define where the output goes

```
outputs: {
  out1: {
    module_type: RootOutput
    fileName: "%ifb ana.root"
```

Take the file name you started with "my\_file.root" and return a file called "my\_file\_ana.root".

Another good option is to use "my\_file \_%p-%tc.root". Try it and see what it does

## Configuring fhicls

- Most of the time you'll want to make small changes without having to re-write all of the configurations
- You can override a parameter after you define them

```
physics: {
   producers: {
      rns: {module type: "RandomNumberSaver"}
      generator: @local::dunefd_singlep
   }
}
# Set some parameters for the generator
physics.producers.generator.PDG: [2112] # generate a neutron
physics.producers.generator.PO: [0.5] # give it 500 MeV
```

#### How to find the configurable parameters?

You start with a FHiCL file like this

```
#include "singles_dune.fcl"

physics: {
  producers : {
    generator: @local::dunefd_singlep
  }
}
```

- The generator is being sourced from the included file... so look in there
- Remember that findfcl.sh script!

Look in the first file

```
./findfcl.sh singles_dune.fcl
Found fhicl file(s):
/long/path/to/singles_dune.fcl
```

See what we find

```
File Edit Options Buffers Tools Help
#include "singles.fcl"
BEGIN_PROLOG
#################
##### FD #####
#################
dunefd_singlep: @local::standard_singlep
dunefd_singlep.Theta0YZ:
                                       [ 0.0 ]
                                                   # beam is along the z axis
dunefd_singlep.Theta0XZ:
                                       [ 0.0 ]
                                                   # beam is along the z axis
                                       [6.]
dunefd_singlep.P0:
# Start it in the first TPC, first cryostat
                                       [ -1474. ]
dunefd_singlep.X0:
dunefd_singlep.Y0:
                                       [ -351. ]
                                       Γ Ø. ]
dunefd_singlep.Z0:
********
###### 35t ######
#############################
dune35t_singlep: @local::standard_singlep
-UU-:----F1 singles_dune.fcl Top L1
                                           (Fundamental) --
For information about GNU Emacs and the GNU system, type C-h C-a.
```

 This isn't exactly what we're looking for, but there is another file included at the top

```
File Edit Options Buffers Tools Help
BEGIN_PROLOG
#no experiment specific configurations because SingleGen is detector agnostic
standard_singlep:
module_type:
                        "SingleGen"
ParticleSelectionMode: "all"
                                    # 0 = use full list, 1 = randomly select a single listed particle
PadOutVectors:
                        false
                                    # false: require all vectors to be same length
                                    # true: pad out if a vector is size one
PDG:
                                    # list of pdg codes for particles to make
                        [ 13 ]
                       [6.]
                                    # central value of momentum for each particle
 P0:
                       [ 0. ]
                                    # variation about the central value
 SigmaP:
PDist:
                        "Gaussian" # 0 - uniform, 1 - gaussian distribution
X0:
                        [ 25. ]
                                    # in cm in world coordinates, ie x = 0 is at the wire plane
                                    # and increases away from the wire plane
                        [ 0. ]
                                    # in cm in world coordinates, ie y = 0 is at the center of the TPC
 Y0:
Z0:
                       Г 20. ]
                                    # in cm in world coordinates, ie z = 0 is at the upstream edge of
                                    # the TPC and increases with the beam direction
 T0:
                        [ 0. ]
                                    # starting time
 SigmaX:
                        [ 0. ]
                                    # variation in the starting x position
SigmaY:
                        [ 0. ]
                                    # variation in the starting y position
                       [ 0.0 ]
SigmaZ:
                                    # variation in the starting z position
SigmaT:
                        [ 0.0 ]
                                    # variation in the starting time
PosDist:
                        "uniform"
                                    # 0 - uniform, 1 - gaussian
TDist:
                        "uniform"
                                    # 0 - uniform, 1 - gaussian
-UU-:%%--F1 singles.fcl
                            Top L1
                                       (Fundamental) ---
Note: file is write protected
```

- Now we've found all of the different configurable parameters
- We got there by looking through all of the files included (which is something you're going to do a lot of)

## **Event generators**

- There are a few generators used in larsoft simulations, all for different purposes
- The simplest one is the single particle gun, literally fires off one particle at a time
- Some more fancy ones are:
  - GENIE: for generating neutrinos
  - CORSIKA: for cosmic rays
  - MARLEY: for supernova and solar neutrinos
  - People doing BSM usually write their own generators or modify GENIE

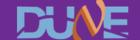

## Single Particle Gun

- We're going to solely focus on the single particle gun
- This generates a particle (an sims::MCParticle if you wanna be fancy) with some initial parameters:
  - Start position (x, y, z)
  - Start momentum (px, py, pz)
  - PDG code
  - Energy range
  - Etc

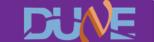

#### Geant4

- **GEANT4** is responsible for propagating particles around a geometry (and is also the second laziest acronym to come from CERN)
- **GEANT4** simulates all the physical processes that go on in the detector
  - Interaction with argon
  - Ionisation
  - Showers
  - Decays

#### **Detector simulation**

- Finally there's detector simulation which handles what the APA planes will see when charge passes by the wires and light hits the photon detectors
- There's also reconstruction, but we'll worry about that later
- DETSIM produces raw::RawDigit objects which tell you
  - Which APA you're on
  - The channel number and ADC waveform of every wire in the detector over a given time window

#### The lar command

- To run a FHiCL file you need to get comfortable with lar commands
- There are a lot of flags you can pass into a lar command but the important ones are:
  - -c, —config, the fhicl file you're running
  - -s, —source, the source file (a ROOT file made be some previous stage)
  - -n, —evts, the number of events to run
  - o, —output, overriding the name of the outputted file
  - -k, —nskip, the number of events to skip
- A typical lar command would look like this

## Running the event display

- LArSoft has an event display that you can use to view your events and make sure things are going how you expect
- There are lots of features, however it can be quite slow. If you have a VNC working it speeds things up a lot
- To run it use

```
lar -c evd_dunefd.fcl your_detsim_file.root
```

# Time to generate your first events!!

(Let's ignore the ones from the previous tutorial)

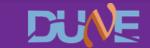

#### Main task

- You have a file "prod\_particle\_template.fcl"
- Fill out the required fields with information from the slides and made sure you give your output file name something interesting
- Generate 10 events with 1 muon and 1 proton with the following requirements:
  - Start position of both particles (-100, 0, 150)
  - Muon:
    - momentum: 700 MeV
    - theta\_xz: -10 degrees
    - theta\_yz: 0 degrees
  - Proton:
    - momentum 800 MeV
    - theta\_xz: 35 degrees
    - theta\_yz: 10 degrees
- Run GEANT4 over the produced particle file
- (standard\_g4\_dune10kt\_1x2x6.fcl) Run DETSIM over the GEANT4 file
- Run the event display over your DETSIM file and see what you've got (standard\_detsim\_dune10kt\_1x2x6.fcl)
- Repeat everything above, but add some gaussian variation to the angles

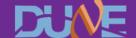

#### **Bonus task**

- Generate 10 muon proton events like before, but add 5 additional muons distributed randomly throughout the detector to mimic cosmic rays
- Check it out in the event display and see what a neutrino event might look like

## Writing your own fcl file

- The generation fcl is practically empty
- Make sure you have all the necessary includes at the top of your file. If you have something like

```
services: {
  @table::dunefd_1x2x6_simulation_services
}
```

You need the right fcl at the top of your file, otherwise larsoft won't find it!

# Writing your own fcl file

- If you're running a module such as SingleGen, you'll need to specify all the required fcl parameters needed. Not just what you want
- For example, SingleGen required SigmaP (the breadth of the energy range) to be set. If you don't need it set it to a default value

```
physics.producers.generator.SigmaP: [0.0]
```

- To find out what parameters are required you can:
  - Look through other fcl files that use the module
  - Read the documentation
  - Use the ART missing parameter error message

#### A word on text editors

#### **Using emacs:**

- Open a file by doing emacs -nw my\_file.fcl
- Once you're done save using crtl+x ctrl+s
- Exit using ctrl+x ctrl+c
- This doesn't seem to be available when connecting through ssh but does work in the web client

#### **Using vim:**

- Open a file using vi my\_file.fcl
- Attempt to type by first pressing I to go into insert mode
- Try saving and quitting by pressing escape, then entering:wq
- If you have problems ask Dom or anyone else crazy enough to use vim, then listen to the lecture trying to rationalise their use of vim

#### Using nano, pico or any other terminal editor

Why? Just use emacs

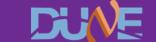

# Plotting the angular distribution

- A directory called PlottingScripts is available to you
- Go into PlottingScripts/build and run the following
  - cmake ../
  - make
- In PlottingScripts/Analyzer/PlottingScript.cxx, fill out the blank parts to make a histogram of the angle between the muon and the proton
- Remember to compile after you've made any changes by going into PlottingScrips/build and running the make command
- To run the plotting script go into the build directory and run the following

```
./Analyzer/PlottingScript -i /path/to/your/file ana.root -t tree/name -o
output name -n <number of events>
```

the output name does not need a file extension, a pdf will be produced

If you don't like using cmake feel free to write your own macro to do this